# **SIEMENS**

## **840Di sl**连接设定

#### 内部应用

常规: 设置 Set PG/PC 接口:

Access Points: CP\_L2\_1 Empty FWL\_LOAD Empty<br>
MPI(WinCC) CP561

CP5611(MPI) S7Online (Step7) TCP/IP->VIA Rhine III Fast Eth.<br>Sinumerik CP TCP/IP->VIA Rhine III Fast Eth. Sinumerik\_CP TCP/IP->VIA Rhine III Fast Eth.<br>Starter (Simotion) TCP/IP->VIA Rhine III Fast Eth. TCP/IP->VIA Rhine III Fast Eth.

注: 不要连接 VIA Rhine III <Board2>!

HMI Advanced: \Addon目录下MMC.INI:

[NCU840D]

ADDRESS0=3,Name=/NC,SAP=040d,LINE=10, Profile = COS\_\_HMI2\_L4\_Int ADDRESS1=2, Name=/PLC, SAP=0201, LINE=10, Profile =  $\overline{COS}$  HMI2 L4 Int ADDRESS2=5, Name=/CP, SAP=0501, LINE=10, Profile = COS HMI2 L4 Int ADDRESS10=2,Name=/DRIVE\_00\_000,SAP=0201, Subnet=0000-00000000:000

删除旧的设置\User\MMC.INI !

- 只有Step7: 当S7Online设置成"SoftMC",不能存取CP。程序块可以装载和保存。 当 S7Online 设置成 TCP/IP, 可以存取 CP。
- Step7 和Starter: 两个接口(S7Online和Starter) 必须设置成 TCP/IP. Starter不能存取 Profibus or SoftMC !

### 外部应用**:**

常规: 设置 PG/PC 接口: Sinumerik CP 必须分配成 TCP/IP! (也就是, Board 1 !!) PLC 硬件配置中, CP840Di 必须设置以太网网络。

HMI Advanced: MMC.INI:

#### [NCU840D]

ADDRESS0=<IP Address>,LINE=10,Name=/NC,SAP=030d, Profile = CLT2\_\_CP\_L4\_Int ADDRESS1=< IP Address>,LINE=10,Name=/PLC,SAP=0201, Profile = CLT2\_\_CP\_L4\_Int ADDRESS2=< IP Address>,LINE=10,Name=/CP,SAP=0501, Profile = CLT2\_\_CP\_L4\_Int ADDRESS10=< IP Address>,LINE=10,Name=/DRIVE\_00\_000, SAP=0201,SUBNET=0046- 00000000:000,PROFILE=CLT2\_\_CP\_L4\_INT

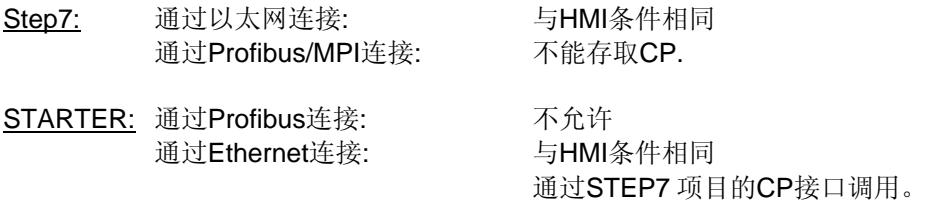